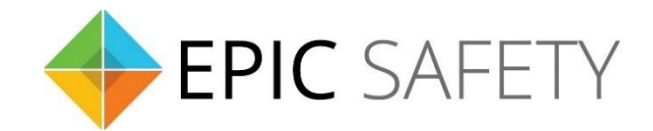

# **surf**

# *LTE Alarm System Communicator*

# **Paradox Alarm Panels Installation Guide**

V1.6

Firmware V1.0

# Contents

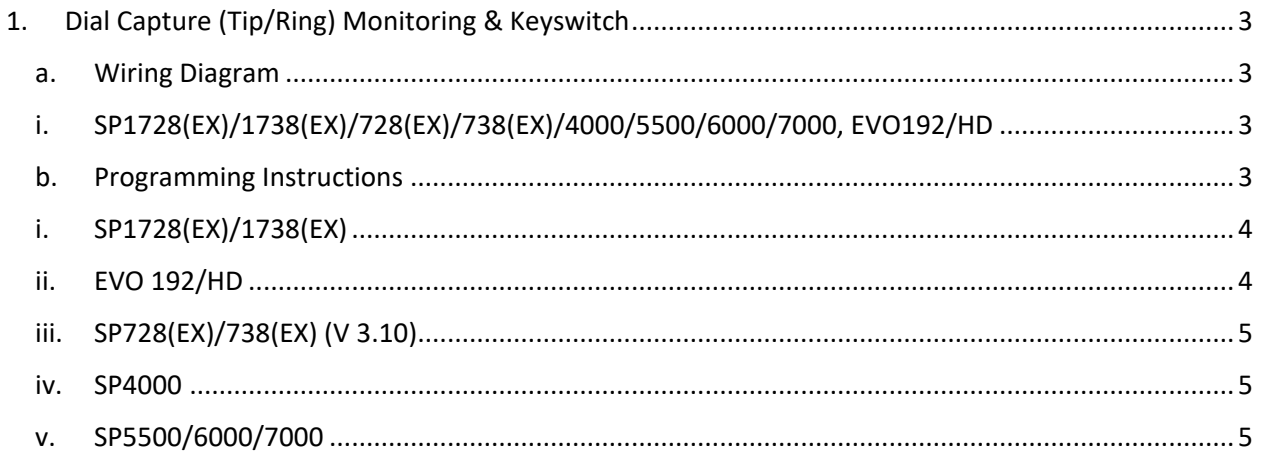

## <span id="page-2-0"></span>**1. Dial Capture (Tip/Ring) Monitoring & Keyswitch**

For Paradox panels that support CID or SIA formats, use Tip/Ring and keyswitch to monitor and control your system remotely.

After installation, for proper partition mapping onto Aryo cloud and keyswitch arming, follow the instructions below:

- *Partition mapping*: Operate on the alarm panel and send signals from each partition. Then, wait for the corresponding event on Aryo cloud, before initiating the next signal.
- *Keyswitch arming*: Enable keyswitch arming for the intended partition via Aryo cloud settings. Arm/disarm the partition (if applicable) from the user app. Then, wait for confirmation events on Aryo cloud before initiating subsequent actions.

#### <span id="page-2-2"></span><span id="page-2-1"></span>**a.Wiring Diagram**

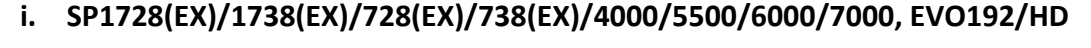

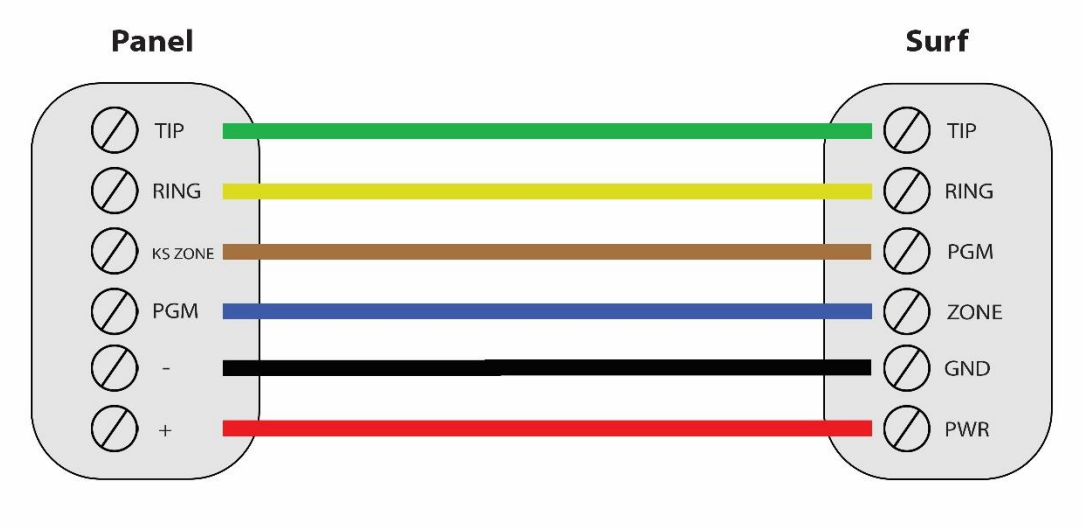

\*Colours are for demonstration purposes only

#### <span id="page-2-3"></span>**b.Programming Instructions**

To monitor Paradox alarm panels with dial capture, program your system as described below. Instructions in *italics* are for optional remote arming with keyswitch. PGM on Surf can be connected to any zone programmed as keyswitch for remote arming functionality.

Note that the partition assigned for keyswitch arming (set on both Aryo cloud settings and panel programming), must be the same as the partition assigned for alarm panel PGM. In this programming section, it is assumed that the intended partition for alarm panel PGM1 is partition 1.

### <span id="page-3-0"></span>**i. SP1728(EX)/1738(EX)**

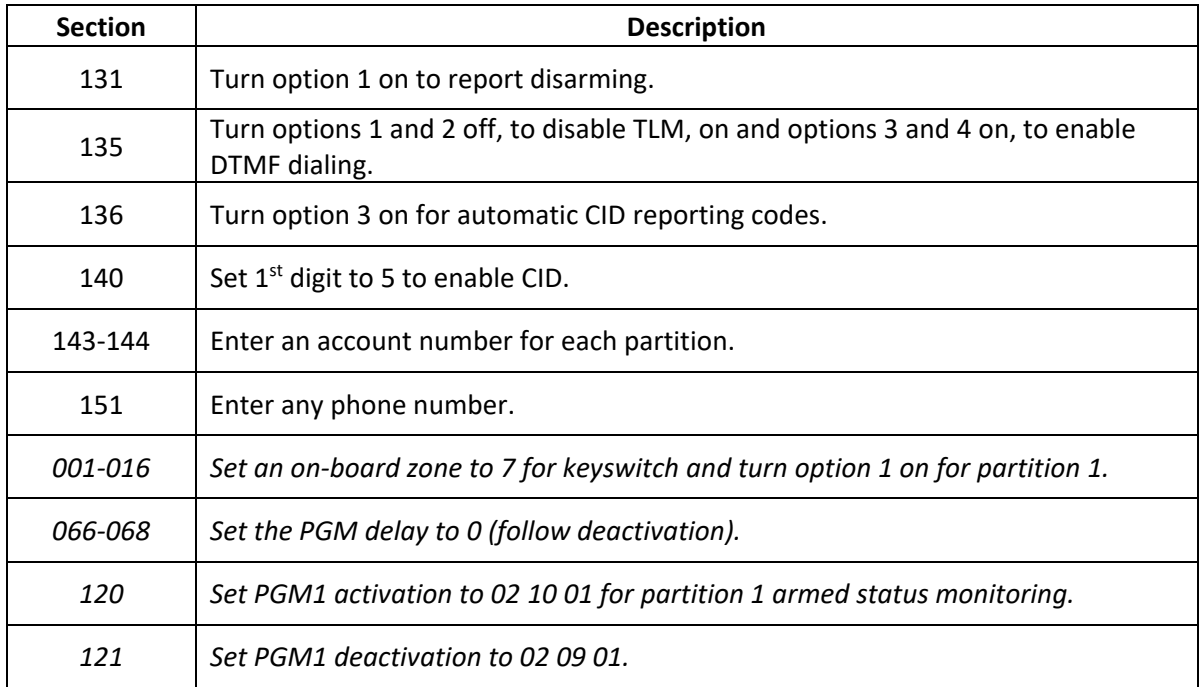

#### <span id="page-3-1"></span>**ii. EVO 192/HD**

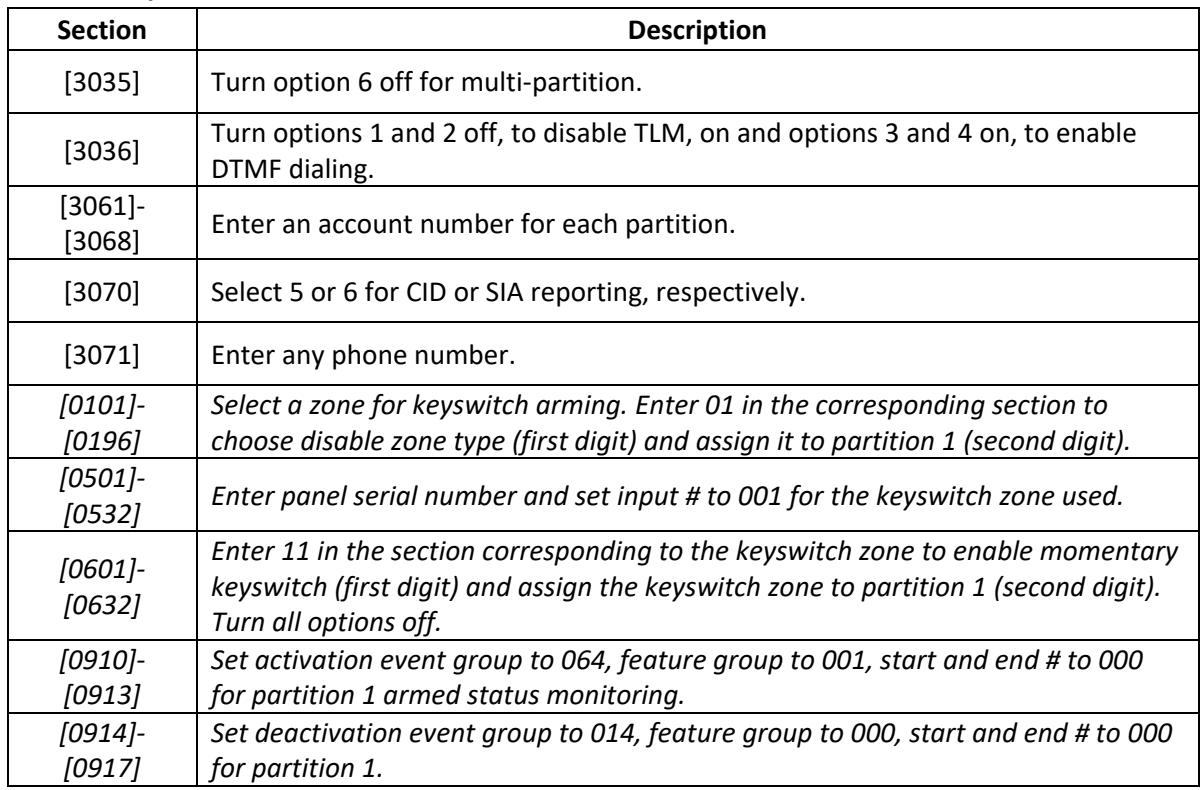

### <span id="page-4-0"></span>**iii. SP728(EX)/738(EX) (V 3.10)**

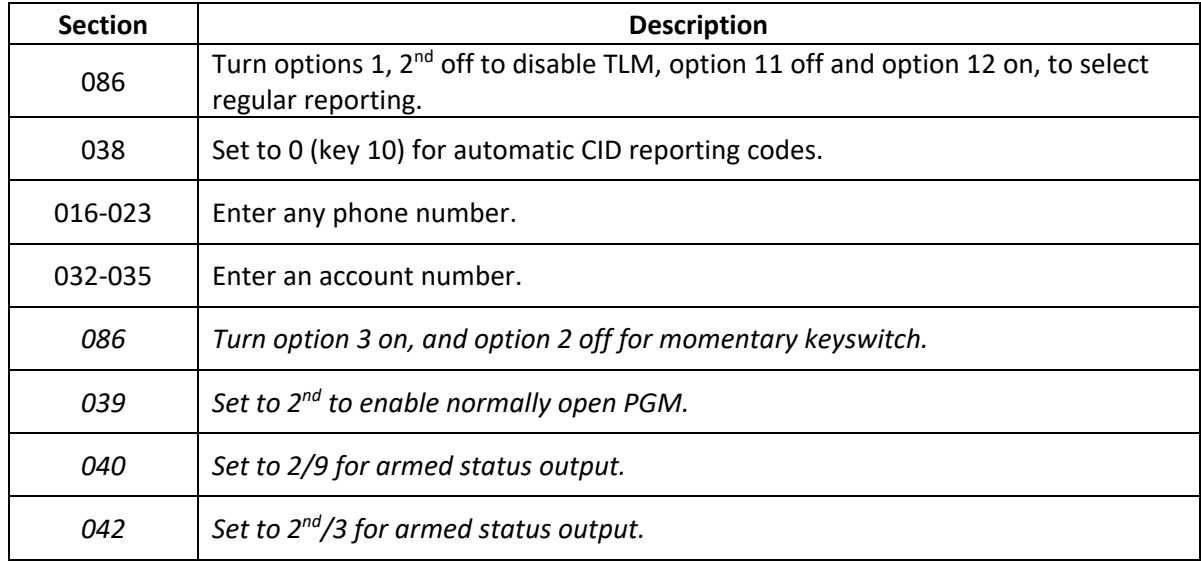

#### <span id="page-4-1"></span>**iv. SP4000**

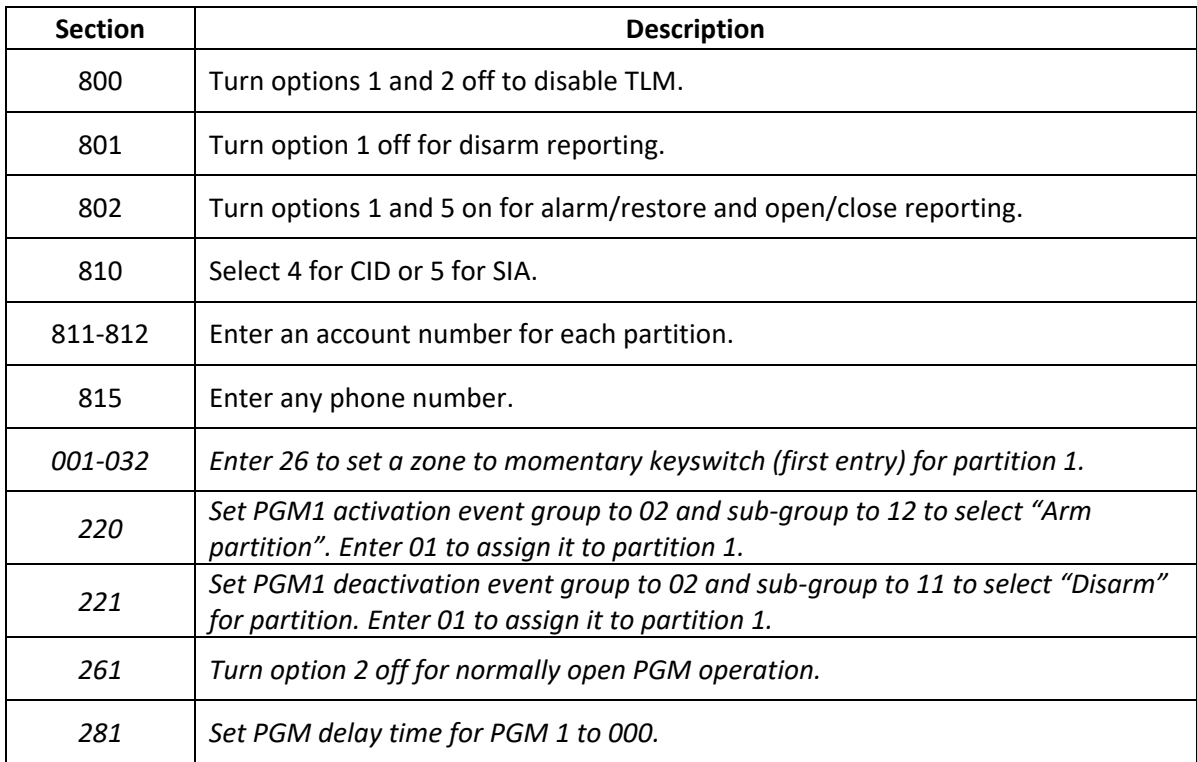

#### <span id="page-4-2"></span>**v. SP5500/6000/7000**

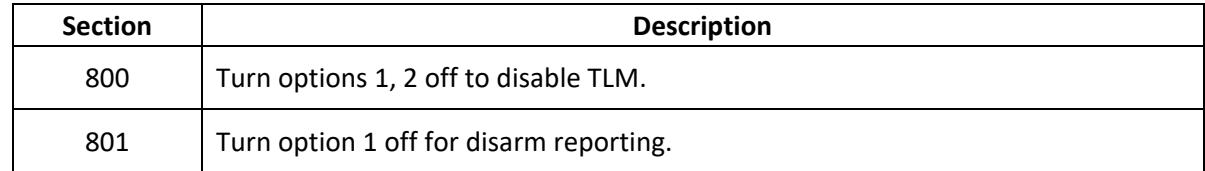

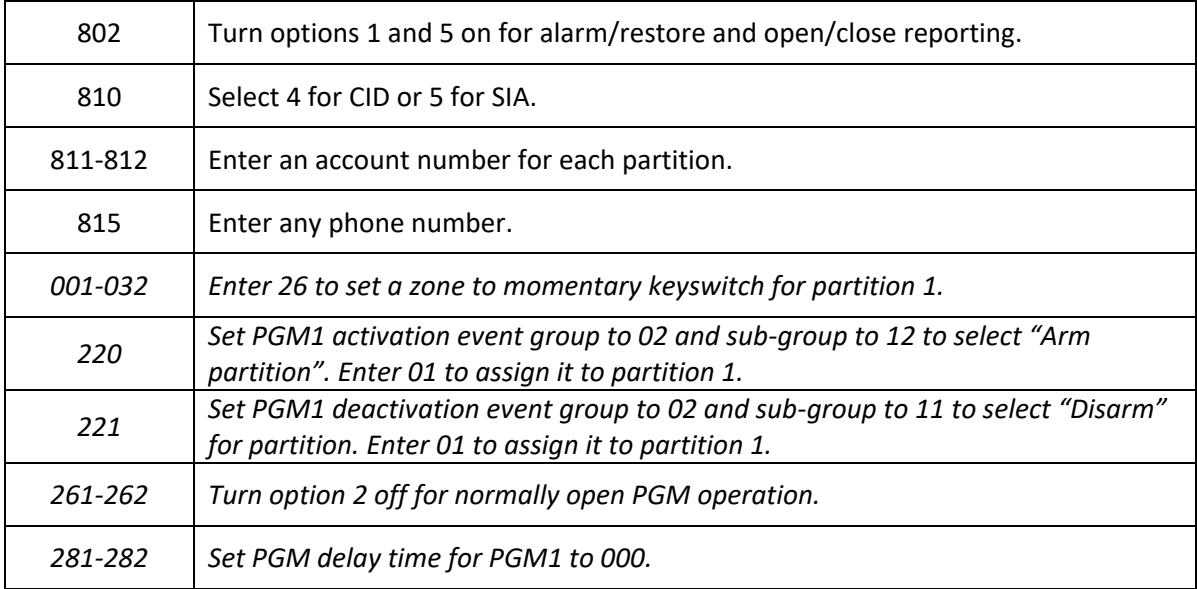